## Playing a Video with Defective Management Information

Plays videos with defective management information.

1 Select the playback mode.

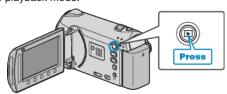

2 Select video mode.

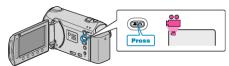

3 Touch (a) to display the menu.

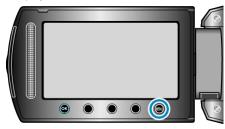

4 Select "PLAYBACK OTHER FILE" and touch @s.

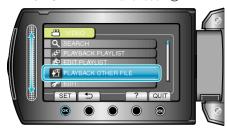

5 Select the desired video and touch 68.

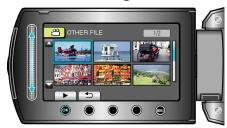